## **INCLUSÃO DE CONTA DE RATEIO CCCAIINCR**

 *Explicação: As Contas de Rateio são cadastradas com a finalidade de direcionar os valores de Receitas ou Despesas de operações específicas, com o objetivo de abastecer o centro de custos e o plano de contas da empresa (quando a empresa realiza a integração contábil).*

## Para realizar essa operação acesse o módulo: *Centro de Custos.*

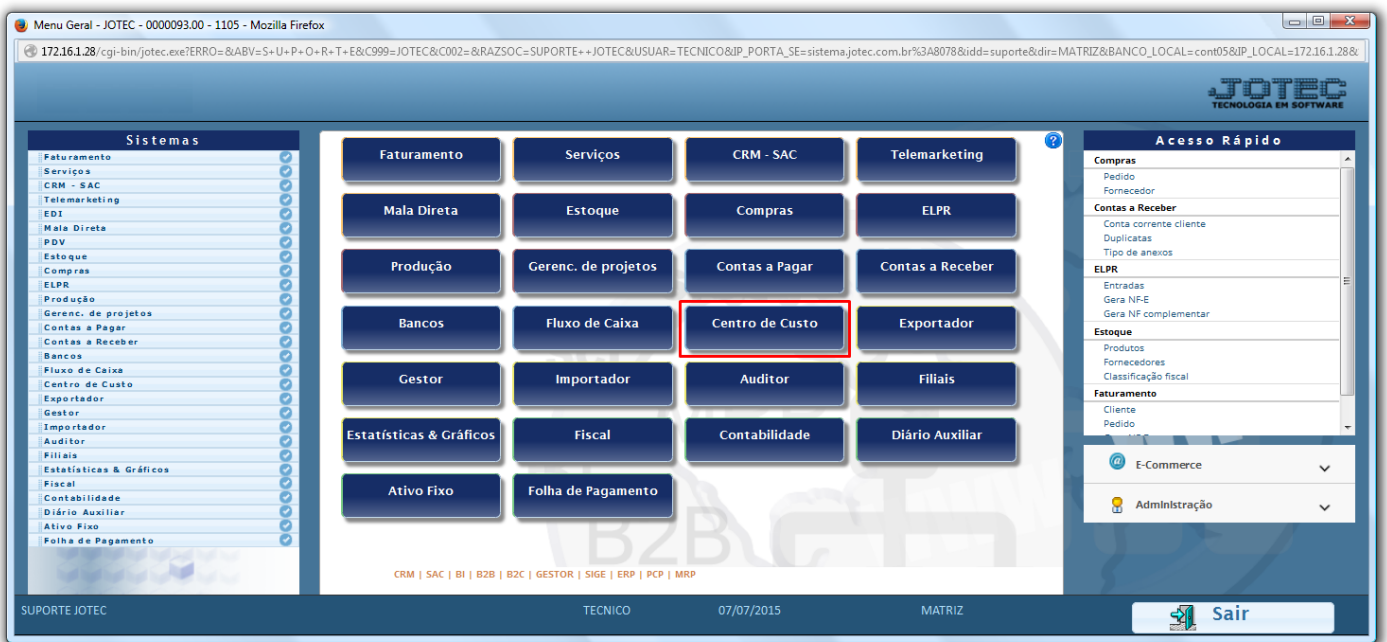

Em seguida acesse: *Arquivo > Conta de Rateio.*

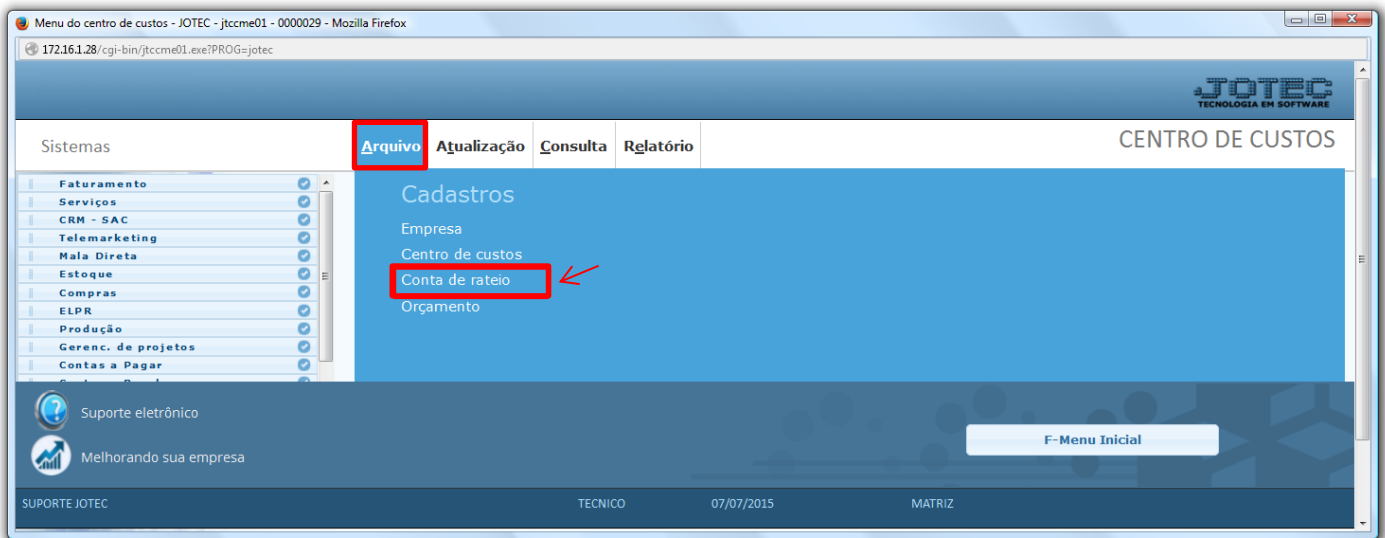

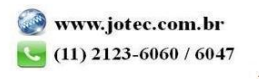

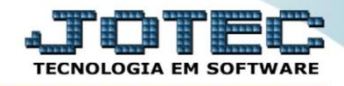

 Para efetuar o cadastro de uma *conta de rateio com rateio manual*, informe: *(1) Conta de rateio (Campo alfanumérico, poderá descrever o nome da conta ou utilizar algum tipo de código), (2) Denominação da conta, (3) Rateio manual*, o(s) *(4) Centro(s) de Custo(s)*, relacionado à conta e clique em *(5) Atualiza*. Clique no disquete para salvar.

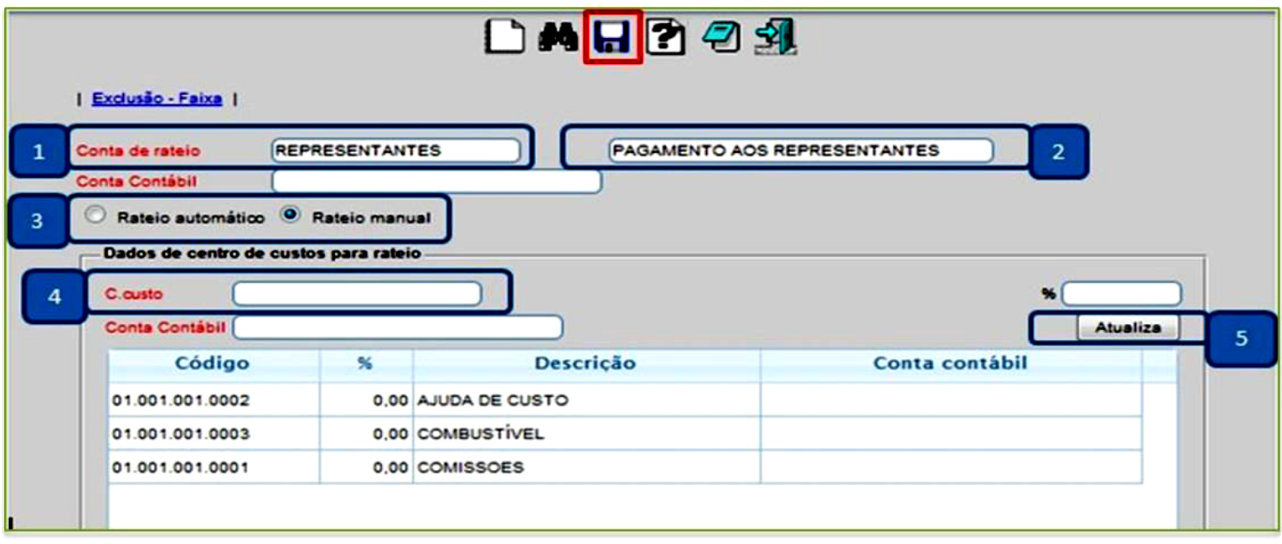

 No caso de *conta com rateio manual*, será aberta uma tela para que sejam feitos os rateios dos valores no momento da inclusão de alguma duplicata no sistema, quer esteja cadastrando diretamente a duplicata quer esteja efetuando alguma movimentação relacionada às duplicatas, como por exemplo, na entrada ou saída de uma nota fiscal. O rateio poderá ser feito tanto com base nos valores como também com base nos percentuais, conforme ilustração abaixo:

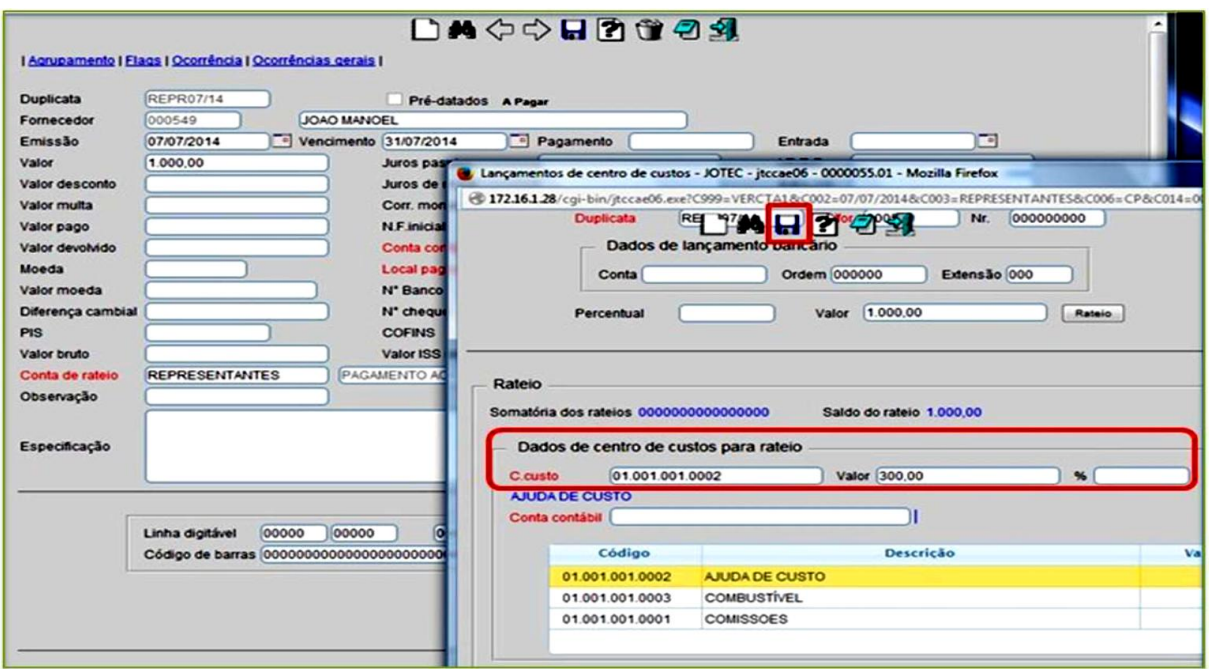

2015/06

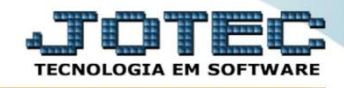

 Ao atingir 100% do valor o sistema apresentará a mensagem: *Rateio Completado*. Depois disso clique no *Disquete* para salvar.

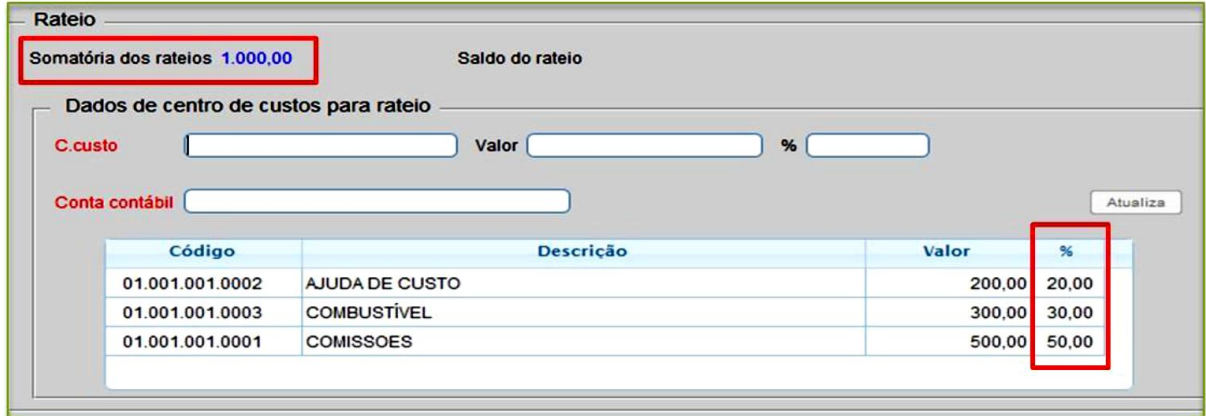

 Para efetuar o cadastro de uma *conta de rateio com rateio automático*, informe: *(1) Conta de rateio (Campo alfanumérico, poderá descrever o nome da conta ou utilizar algum tipo de código), (2) Denominação da conta, (3) Rateio automático*, o(s) *(4) Centro(s) de Custo(s)*, relacionado à conta, o *(5) Percentual* de cada centro de custo e clique em *(6) Atualiza*. Clique no disquete para salvar.

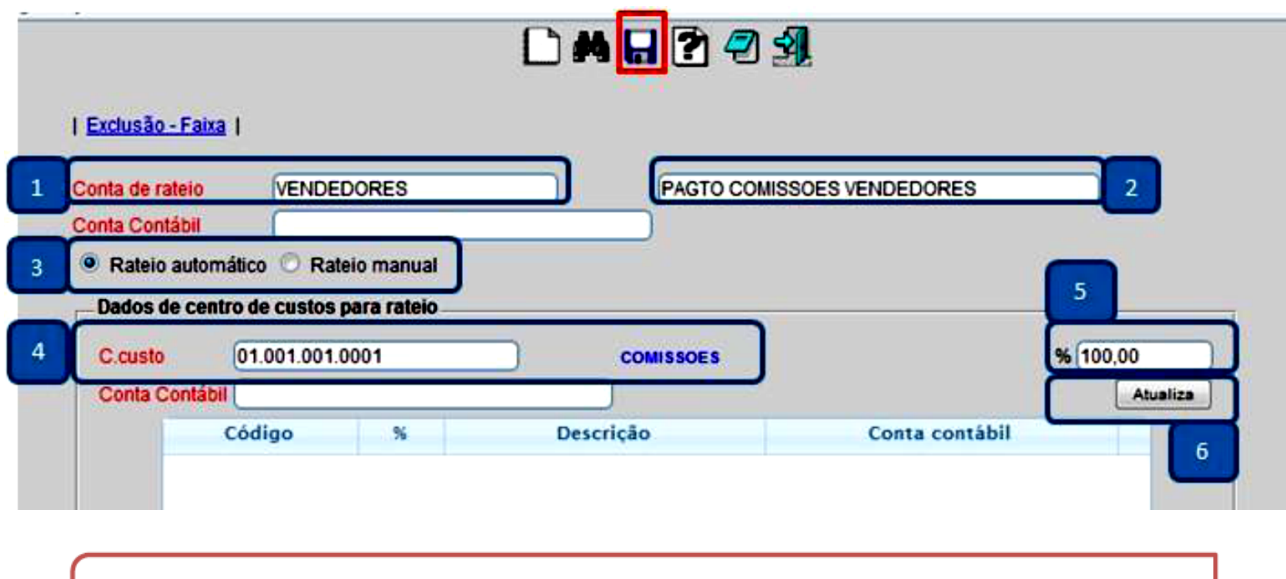

Obs.: Nesse caso os rateios serão feitos automaticamente com base nos percentuais cadastrados.

Para maiores informações consulte o:

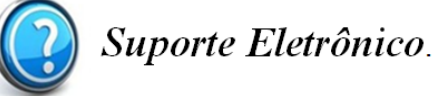

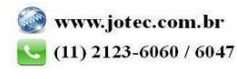